**2022-23**

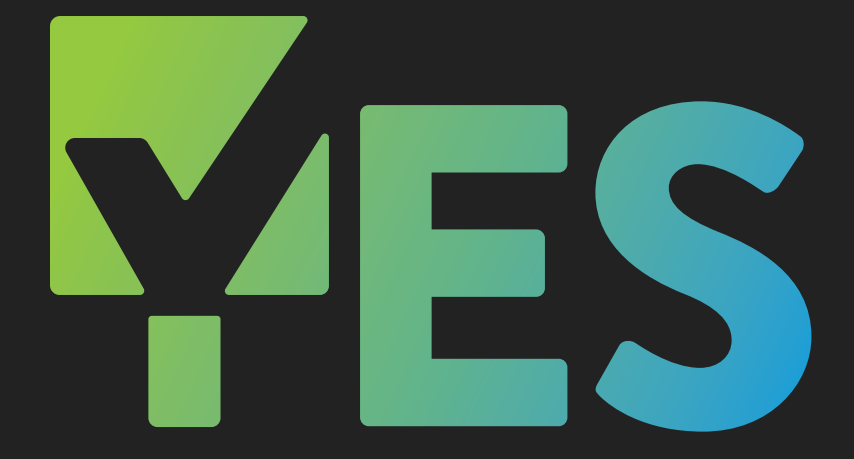

# Yearly Event Series

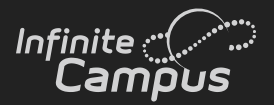

# **2022-23 YES EVENTS**

**Let's Get It Started!** ...........................**2-3 JUL 27 & AUG 10, 24**

**[Premium Products Deep Dive](#page-4-0)**.......... **4-6 [SEP 13-14](#page-4-0)**

**[Adventures in Ad Hoc](#page-7-0)** ....................... **7-8 [OCT 11-12](#page-7-0)**

**[National Training Week // Summit](#page-9-0)**.....**9 [NOV 14-18](#page-9-0)**

**[Master Scheduling](#page-10-0)**..........................**10-11 [JAN 10-11](#page-10-0)**

**[Everything Online Registration](#page-12-0)** ........ **12 [FEB 7-8](#page-12-0)**

**[Tracking Student Progress](#page-13-0)** ............... **13 [MAR 8, 22](#page-13-0)**

**[Beyond the Browser: Campus Data](#page-14-0)base**[.......................................................](#page-14-0) **14 [APR 4-5](#page-14-0)**

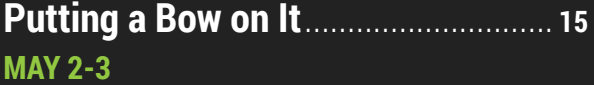

#### **Yearly Event Series (YES)**

Join us for the largest offering of live professional development events in Infinite Campus history! YES includes timely instruction on a wide array of Infinite Campus topics that will easily save you and your staff hundreds of hours during the school year!

#### infinitecampus.com/yes

### **JUL 27 & AUG 10, 24 Let's Get It Started!**

*All sessions will be offered in both classic and new look*

#### **ATTENDANCE**

Enroll into session: [Classic Look](https://university.infinitecampus.com/learn/course/20672/attendance-classic-look-navigation?generated_by=30047&hash=983e076cbba5b201094fb1d90804ef84189305c9) | [New Look](https://university.infinitecampus.com/learn/course/20673/attendance-new-look-navigation?generated_by=30047&hash=48c686390af462d2a7be9bed49ff0fb9c9f1f002)

- Individual Student Attendance
- Classroom Monitor
- Daily Attendance
- Attendance Wizard
- Attendance Reports

#### **BEGINNING OF YEAR PROCESS**

Enroll into session: [Classic Look](https://university.infinitecampus.com/learn/course/20674/beginning-of-year-process-classic-look-navigation?generated_by=30047&hash=847b694be1843ca089bf508f63b7de9d313617d9) | [New Look](https://university.infinitecampus.com/learn/course/20675/beginning-of-year-new-look-navigation?generated_by=30047&hash=702de046f7b4fc223e62bd1f14f325ddc03ebc20)

- System Administration
- Calendar
- Census
- Student Information
- Scheduling
- Instruction
- Fees
- Grading & Standards

#### **CAMPUS INSTRUCTION BASICS**

Enroll into session: [Classic Look](https://university.infinitecampus.com/learn/course/20676/campus-instruction-basics-classic-look-navigation?generated_by=30047&hash=9539321edae16eb7f9b767d5367bd94a0664e644) | [New Look](https://university.infinitecampus.com/learn/course/20677/campus-instruction-basics-new-look-navigation?generated_by=30047&hash=1788f7718c9023ad0e74fa538f4a5d43a073e106)

- Account Settings
- Roster
- Attendance
- Seating Charts
- Message Center
- Campus Instruction Reports

#### **CAMPUS LEARNING BASICS**

Enroll into session: [Classic Look](https://university.infinitecampus.com/learn/course/20678/campus-learning-basics-classic-look-navigation?generated_by=30047&hash=ed638b01c29bc84a7f504f6700c24ff96da6bdec) | [New Look](https://university.infinitecampus.com/learn/course/20679/campus-learning-basics-new-look-navigation?generated_by=30047&hash=75944cd914bdf43fa7fa533b0000e05e952e7ec5)

- Enhanced Curriculum
- Score Analysis
- Planner
- Progress Monitor
- Engagement Check-In

#### **CENSUS FOR NEW HOUSEHOLDS**

Enroll into session: [Classic Look](https://university.infinitecampus.com/learn/course/20680/census-for-new-households-classic-look-navigation?generated_by=30047&hash=c508979aca50db2875eef50bfdb2f82914599ac0) | [New Look](https://university.infinitecampus.com/learn/course/20681/census-for-new-housholds-new-look-navigation?generated_by=30047&hash=86607572f26d9cd3c37112578997fbe3ae8e6def)

- Add Person
- Student Locator
- Enrollment
- Census People (Demographics, Relationships, Identities)
- Add Address
- Census Wizard

#### **CENSUS MODIFICATIONS**

Enroll into session: [Classic Look](https://university.infinitecampus.com/learn/course/20682/census-modifications-classic-look-navigation?generated_by=30047&hash=1d8613ecf8f8f34044f15099b68899978f6fc991) | [New Look](https://university.infinitecampus.com/learn/course/20683/census-modifications-new-look-navigation?generated_by=30047&hash=0c3d485f689c641ee3c032f5966a351f1869dfa4)

- Address Changes
- Household Membership Changes
- Identity Changes
- Updating Emergency Contacts
- Self-Service & Portal Request Processor

#### **CENSUS WITH OLR**

Enroll into session: [Classic Look](https://university.infinitecampus.com/learn/course/20684/census-with-olr-classic-look-navigation?generated_by=30047&hash=9b71963f0569f9f24b13af0231ee4582c968d495) | [New Look](https://university.infinitecampus.com/learn/course/20685/census-with-olr-new-look-navigation?generated_by=30047&hash=d951add5f92e26153a9456a94882676804ac2de1)

- Staff Processing
- Student Processing
- Census People (Demographics and Relationships)
- Online Registration Workflow
- Online Registration Reports

#### **CLASSROOM**

Enroll into session: [Classic Look](https://university.infinitecampus.com/learn/course/20706/classroom-classic-view-navigation?generated_by=30047&hash=83e3af2bee6ddb1e3d7a0763d51a0c9644fc6876) | [New Look](https://university.infinitecampus.com/learn/course/20707/classroom-new-look-navigation?generated_by=30047&hash=8d738d23cdf87d10c431400df360de81b935d19b)

- Enabling Classroom View
- Navigation
- Curriculum Management

#### **COMMUNICATION TOOLS**

- Announcements
- Census & Messenger
- Contact Preferences Batch
- Message Builder
- Emergency Messenger
- Attendance Messenger
- Sent Message & Receipt Message Logs

### **Let's Get It Started! Contract Contract Contract Contract Contract Contract Contract Contract Contract Contract Contract Contract Contract Contract Contract Contract Contract Contract Contract Contract Contract Contract**

#### **DISTRICT PERSPECTIVE: CENSUS CREATION/ MODIFICATION**

#### [Enroll into session](https://university.infinitecampus.com/learn/course/20700/district-perspective-census-creationmodification?generated_by=30047&hash=9562c14d3161243bcc3de2e50a23bf76decf703f)

- Input New Students
- Input New Families
- Adjust family information when living situations change

#### **DISTRICT PERSPECTIVE: OUR FIRST YEAR'S JOURNEY THROUGH INFINITE CAMPUS**

#### [Enroll into session](https://university.infinitecampus.com/learn/course/20701/district-perspective-our-first-years-journey-through-infinite-campus?generated_by=30047&hash=49800d3f9937e75e423bafdbbd6e7f911caae247)

- Adapting to fit your environment/culture with customizations within the program
- Support
- Communication
- Momentum
- Growth
- Forward Planning

#### **GRADE BOOK BASICS**

Enroll into session: [Classic Look](https://university.infinitecampus.com/learn/course/20689/grade-book-basics-classic-look-navigation?generated_by=30047&hash=fb4409bcc556aad94674e71fd307434d911b8b45) | [New Look](https://university.infinitecampus.com/learn/course/20690/grade-book-basics-new-look-navigation?generated_by=30047&hash=305b27fba9d17dc63a59275ae8cece84def7d9ca)

- Categories
- Student Groups
- Add/Edit Assignments
- Assignment/Curriculum Copier
- Grading Assignments
- Sort & Filter Gradebook
- Section Groups

#### **INFINITE CAMPUS THEN AND NOW – REFLECTIONS FROM A 10-YEAR CUSTOMER**

[Enroll into session](https://university.infinitecampus.com/learn/course/20702/district-perspective-tips-from-a-10-year-infinite-campus-district?generated_by=30047&hash=e69becd983e7622138c62453575e57ac2a169fd9)

- Customization Learning when it makes sense and when it's ok to say 'No'
- Building a Great Support Team
- Promoting Staff Learning & Rolling with Changes
- Keeping Data Clean & Accurate
- User Security who should I give access to what?

#### **INTRODUCTION TO NEW LOOK**

#### [Enroll into session](https://university.infinitecampus.com/learn/course/20705/introduction-to-the-new-look?generated_by=30047&hash=e22a0085e1dcb446867fdc2e9ce9e75ef547bcf8)

- New Searching
- Dynamic Interface
- Favoriting Tools

#### **STUDENT & PARENT PORTAL ACCOUNT CREATION**

Enroll into session: [Classic Look](https://university.infinitecampus.com/learn/course/20695/student-parent-portal-account-creation-classic-look-navigation?generated_by=30047&hash=84aae279a3ad632ab28941245b3417c521c635ce) | [New Look](https://university.infinitecampus.com/learn/course/20696/student-parent-portal-account-creation-new-look-navigation?generated_by=30047&hash=2a26e2140d884152c09764989613c5ebc1c212cd)

- Manual Account Creation
- Account Letter Designer
- Account Letter Builder
- User Account Messenger & Scheduler

#### **TEACHING CENTER**

Enroll into session: [New Look](https://university.infinitecampus.com/learn/course/20688/teaching-center-new-look-navigation?generated_by=30047&hash=c58d26ed9b8f8b85dd1cefe3ad0f61bbe6196445)

- Classroom Settings
- Taking Attendance
- Scoring Assignments
- Student Questions
- Student Information
- Classroom

#### **USER SECURITY BASICS**

Enroll into session: [Classic Look](https://university.infinitecampus.com/learn/course/20691/user-security-basics-classic-look-navigation?generated_by=30047&hash=7a2c91932222e45e7fe68efb9f50f85898bed65e) | [New Look](https://university.infinitecampus.com/learn/course/20692/user-security-basics-new-look-navigation?generated_by=30047&hash=94a3562c9b10ad1bdd1fedd3dc9a416837c58a92)

- User Groups Overview
- Calendar Rights Groups
- Tool Rights Groups
- Creating an Individual Staff Account
- Automated Staff Account Creation

#### **WALK-IN SCHEDULER**

- Enroll into session: [Classic Look](https://university.infinitecampus.com/learn/course/20693/walk-in-scheduler-classic-view-navigation?generated_by=30047&hash=bf2f8e6e2141ef5612d57df3b24c0d491813d4b7) | [New Look](https://university.infinitecampus.com/learn/course/20694/walk-in-scheduler-new-look-navigation?generated_by=30047&hash=68eb51109fc15fa62a39e2ab221fdcc98e865491)
- Navigation & Display Options
- Searching for Courses/Sections
- Managing Course Requests
- Assign Students to a Team
- Add/Load Courses to a Student's Schedule
- Remove/Unload a Student's Schedule
- Modify a Student's Schedule
- Lock/Unlock a Student's Schedule
- Viewing and Printing Schedules

### <span id="page-4-0"></span>**SEP 13-14 Premium Products Deep Dive**

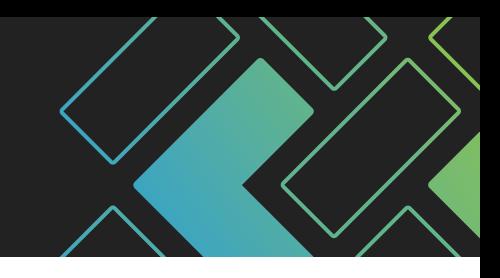

*All sessions will be offered in both classic and new look*

#### **CAMPUS ANALYTICS: ADDITIONAL PIVOT DESIGNER REPORTS**

Enroll into session: [Classic Look](https://university.infinitecampus.com/learn/course/20708/campus-analytics-additional-pivot-designer-reports-classic-look-navigation?generated_by=30047&hash=c251c1425a04f8a066e72d2628010b77bbef5b37) | [New Look](https://university.infinitecampus.com/learn/course/20709/campus-analytics-additional-pivot-designer-reports-classic-look-navigation?generated_by=30047&hash=f6a52a1b237297a40948ad7bcda3fa04b7031572)

- Student Demographics Report
- Grades Analysis Report
- Daily Attendance Report
- Percent in Attendance Heatmap Report

#### **CAMPUS ANALYTICS: ADDITIONAL SURVEY FUNCTIONALITY**

Enroll into session: [Classic Look](https://university.infinitecampus.com/learn/course/20711/campus-analytics-additional-survey-functionality-classic-look-navigation?generated_by=30047&hash=08af2854fd30cc0dac2ceb961a143e3488ec70fb) | [New Look](https://university.infinitecampus.com/learn/course/20712/campus-analytics-additional-survey-functionality-new-look-navigation?generated_by=30047&hash=0a22f335553e6f4f5274b3e7207371e8a51b5527)

- Additional Question Types
- Additional Survey Properties
- Language Translations
- Public Surveys

#### **CAMPUS ANALYTICS: DATA HEALTH CHECK**

Enroll into session: [Classic Look](https://university.infinitecampus.com/learn/course/20713/campus-analytics-data-health-check-classic-look-navigation?generated_by=30047&hash=d4fd568788052c3ba94c0c4a1d3effd3b4e0b961) | [New Look](https://university.infinitecampus.com/learn/course/20714/campus-analytics-data-health-check-new-look-navigation?generated_by=30047&hash=dfe215e60cb7c63d205e2f4d578c735392737b9c)

- Accessing the Report
- Generating the Report
- Reviewing the Report
- Data Cleanup Considerations

#### **CAMPUS ANALYTICS: EARLY WARNING**

Enroll into session: [Classic Look](https://university.infinitecampus.com/learn/course/20715/campus-analytics-early-warning-classic-look-navigation?generated_by=30047&hash=4fed9ea206925c62c84dc219ba1e93cad3acaf05) | [New Look](https://university.infinitecampus.com/learn/course/20716/campus-analytics-early-warning-new-look-navigation?generated_by=30047&hash=ae5a7c81daacc08009442d362b2b9fdf49449028)

- Early Warning Dashboard
- Understand GRAD Scores
- Score Distribution
- Score Types
- Tier Definitions
- Student List and Watchlist
- Student Information Summary and Detail

#### **CAMPUS LEARNING: ADMIN TOOLS**

Enroll into session: [Classic Look](https://university.infinitecampus.com/learn/course/20717/campus-learning-admin-tools-classic-look?generated_by=30047&hash=de1ec77fe97e810e9f6de17a25f5e7b9817f274d) | [New Look](https://university.infinitecampus.com/learn/course/20718/campus-learning-admin-tools-new-look-navigation?generated_by=30047&hash=391cdc06e77878aee50575524f9d67f9d652c144)

- Curriculum Planner
- Campus Learning Usage
- Discussion Management and Engagement
- Check-in Management
- Google Drive Preferences

#### **CAMPUS LEARNING: ENHANCED GRADE BOOK**

Enroll into session: [Classic Look](https://university.infinitecampus.com/learn/course/20719/campus-learning-enhanced-grade-book-classic-look-navigation?generated_by=30047&hash=1f4c8af3efd6dc44a7dd3e46b035c1b6176ee63c) | [New Look](https://university.infinitecampus.com/learn/course/20720/campus-learning-enhanced-grade-book-new-look-navigation?generated_by=30047&hash=abfc19067a8f56c991e39ce67fc8192784347852)

- Resources
- Enhanced Assignment Fields
- Assignment Types
- Scored Rubrics
- Score Analysis

#### **CAMPUS LEARNING: OUTSIDE THE GRADE BOOK**

Enroll into session: [Classic Look](https://university.infinitecampus.com/learn/course/20721/campus-learning-outside-the-grade-book-classic-look-navigation?generated_by=30047&hash=7d816eefa12d6b5ef14083b3641197915e773bf5) | [New Look](https://university.infinitecampus.com/learn/course/20722/campus-learning-outside-the-grade-book-new-look-navigation?generated_by=30047&hash=a07df15320e671018a249463317c3a51fe9553ff)

- Planner
- Curriculum Library
- Engagement Check-In
- Progress Monitor

#### **CAMPUS PAYMENTS - PART 1: SETUP**

Enroll into session: [Classic Look](https://university.infinitecampus.com/learn/course/20723/campus-payments-part-1-setup-classic-look-navigation?generated_by=30047&hash=3088246f21ff061ba4f70f8f2649615b6034a0c9) | [New Look](https://university.infinitecampus.com/learn/course/20724/campus-payments-part-1-setup-new-look-navigation?generated_by=30047&hash=450434a5f5e3272e865b1a815dcf7361422ee86d)

- Introduce and setup the Online Payments tools
- Process Online and Manual Electronic Payments
- Generate Reports

#### **CAMPUS PAYMENTS - PART 2: SCHOOL STORE**

Enroll into session: [Classic Look](https://university.infinitecampus.com/learn/course/20725/campus-payments-part-2-school-store-classic-look-navigation?generated_by=30047&hash=1f5dbe76c930e0ff5b1b346c36a00dfe1a17eea3) | [New Look](https://university.infinitecampus.com/learn/course/20726/campus-payments-part-2-school-store-new-look-navigation?generated_by=30047&hash=bc4ac86f3184b901a6a3d225c7ec8b38263ae216)

- Setup School Store settings per school
- Add Product Types and Fund Accounts
- Add Inventory to the School Store
- Review Payment Transactions and School Store Purchases

#### **CAMPUS PAYMENTS - PART 3: ACTIVITIES REGISTRATION**

- Add Product Types and Fund Accounts
- Setup School Store settings per school
- View Custom Forms available for Activity Registration
- Setup Activities in the Activity Monitor
- Review Payment Transactions and School Store Purchases

#### **Premium Products Deep Dive** Separation of the SEP 13-14

#### **CAMPUS PAYMENTS: FEES MANAGEMENT**

Enroll into session: [Classic Look](https://university.infinitecampus.com/learn/course/20729/campus-payments-fees-management-classic-look-navigation?generated_by=30047&hash=abaffa802c9668f1756f0c5a584e2da5584739a4) | [New Look](https://university.infinitecampus.com/learn/course/20730/campus-payments-fees-management-new-look-navigation?generated_by=30047&hash=586a78f0ff19af73b1b445e8af904cd83bada1a9)

- Fee Type Setup
- Creating & Assigning Fees
- Managing Fee Payments
- Reports

#### **CAMPUS WORKFLOW: ABSENCE REQUESTS & BEHAVIOR RESOLUTION MATRIX**

Enroll into session: [Classic Look](https://university.infinitecampus.com/learn/course/20731/campus-workflow-absence-requests-behavior-resolution-matrix-classic-look-navigation?generated_by=30047&hash=0ef9c77ccccd6e1d30e7de9338d5ae6f53b4a5cb) | [New Look](https://university.infinitecampus.com/learn/course/20732/campus-workflow-absence-requests-behavior-resolution-matrix-new-look-navigation?generated_by=30047&hash=b4413c7dc3e555fcbc8ed0b1a7fba7c38b88135f)

- Absent Requests
- Absent Request Processing
- Behavior-Resolution Matrix
- Matrix Manual Run

#### **CAMPUS WORKFLOW: ADVANCED ATTENDANCE & APPOINTMENTS**

Enroll into session: [Classic Look](https://university.infinitecampus.com/learn/course/20733/campus-workflow-advanced-attendance-appointments-classic-look-navigation?generated_by=30047&hash=c0e5397d17094a9ced568abada3adb8a8bda07a4) | [New Look](https://university.infinitecampus.com/learn/course/20734/campus-workflow-advanced-attendance-appointments-new-look-navigation?generated_by=30047&hash=a8725613d25586273f90eab0430ccbf83c9f00ad)

- Available Scanning Tools
- Scanner Settings
- Badge Designer
- Scanning Reports

#### **CAMPUS WORKFLOW: EVENTS & ACTIONS**

Enroll into session: [Classic Look](https://university.infinitecampus.com/learn/course/20735/campus-workflow-events-actions-classic-look-navigation?generated_by=30047&hash=f32f4583370c0462f2e1d1f7e6aa10d408784d70) | [New Look](https://university.infinitecampus.com/learn/course/20736/campus-workflow-events-actions-new-look-navigation?generated_by=30047&hash=8381e8a505806d1c81851a9c1cb345a3b4bfa6a3)

- Events & Actions Overview
- Stored Procedures and Events & Actions
- View Messages in the Sent Message & Recipient Logs

#### **MESSENGER WITH VOICE: COMPOSING YOUR FIRST MESSAGE**

Enroll into session: [Classic Look](https://university.infinitecampus.com/learn/course/20737/messenger-with-voice-composing-your-first-message-classic-look-navigation?generated_by=30047&hash=c7cb4cc88690b2a20c3022ba51fc6415efbef5a7) | [New Look](https://university.infinitecampus.com/learn/course/20738/messenger-with-voice-composing-your-first-message-new-look-navigation?generated_by=30047&hash=2771120a1e7125dd1137e60fc0b9e46851074c01)

- Census & Messenger
- Contact Preferences Batch
- Portal Display Contact Preferences
- TTS Dictionary
- Message Builder
- Emergency Messenger
- Sent Message & Recipient Message Logs

#### **MESSENGER WITH VOICE: MESSENGER 2.0**

Enroll into session: [Classic Look](https://university.infinitecampus.com/learn/course/20739/messenger-with-voice-messenger-20-classic-look-navigation?generated_by=30047&hash=8ba6f10301f64660cf2ac10a40d75f5e2467dd21) | [New Look](https://university.infinitecampus.com/learn/course/20740/messenger-with-voice-messenger-20-new-look-navigation?generated_by=30047&hash=3b4a13c5c0bd550c2a30ba9f851704e656a247d5)

#### **MESSENGER WITH VOICE: TIPS & TRICKS**

Enroll into session: [Classic Look](https://university.infinitecampus.com/learn/course/20741/messenger-with-voice-tips-tricks-classic-look?generated_by=30047&hash=6fe08da32e66d9f81bc177a3b9095951c65ca5b4) | [New Look](https://university.infinitecampus.com/learn/course/20742/messenger-with-voice-tips-tricks-new-look-navigation?generated_by=30047&hash=274895571a4a15a4597d9ad5a69a95604e3c1ebd)

- Using Ad Hocs for Messaging
- Upload a Recorded Voice Message
- Attendance Messenger
- Attendance Messenger Scheduler
- Scheduling Messenger
- Behavior Messenger

#### **POINT OF SALE AND FRAM**

Enroll into session: [Classic Look](https://university.infinitecampus.com/learn/course/20743/point-of-sale-and-fram-classic-look-navigation?generated_by=30047&hash=8bb9bfefd4915a1eb2ed35fd6ea10e8ada82e596) | [New Look](https://university.infinitecampus.com/learn/course/20744/point-of-sale-and-fram-new-look-navigation?generated_by=30047&hash=bed8b1b5ee53aef092d559bfee6cfcd3e4e475f4)

- How does FRAM interact with POS?
- Eligibility visibility
- POS Reports and FRAM

#### **POINT OF SALE: 1.0 VS 2.0**

Enroll into session: [Classic Look](https://university.infinitecampus.com/learn/course/20745/point-of-sale-10-vs-20-classic-look-navigation?generated_by=30047&hash=9810f4080f1ee5d7d9072d8b322484bca8eca6d6) | [New Look](https://university.infinitecampus.com/learn/course/20746/point-of-sale-10-vs-20-new-look-navigation?generated_by=30047&hash=cc6d107ec5e033d9d2af69131afa9c2ac28caa01)

- Side by Side Comparison of 1 v. 2
- Death of Java
- Building Layouts
- Service Layout Copy Wizard

#### **POINT OF SALE: ACCOUNT MAINTENANCE**

- POS Preferences
- Student Number as PIN Workflow
- Create Accounts
- Account Details
- Reminder/Restriction Wizard
- Journal
- Deposits
- Tally Meal Entry
- POS Messenger

### **Premium Products Deep Dive** SEP 13-14

#### **POINT OF SALE: ADMINISTRATION**

Enroll into session: [Classic Look](https://university.infinitecampus.com/learn/course/20749/point-of-sale-administration-classic-look-navigation?generated_by=30047&hash=bc189005307315cdc910df8ec4d65421e4678d70) | [New Look](https://university.infinitecampus.com/learn/course/20750/point-of-sale-administration-new-look-navigation?generated_by=30047&hash=077967b31f2d5d0454b013ab00adac1595b09922)

- Tool Rights
- Census Setup
- Flags
- Item Categories
- Purchasable Items
- Application Manager
- Payment Location

#### **POINT OF SALE: CASHIER TRAINING**

Enroll into session: [Classic Look](https://university.infinitecampus.com/learn/course/20751/point-of-sale-cashier-training-classic-look-navigation?generated_by=30047&hash=efe906c94d3c72c565b27f9f64ef60020e04ce07) | [New Look](https://university.infinitecampus.com/learn/course/20752/point-of-sale-cashier-training-new-look-navigation?generated_by=30047&hash=daef8a36f1c6068880bc7c010712e8714f5e9a5b)

- Cashier functions
- General serve vs. Continuous serve
- Drawer Counts
- Reports

#### **POINT OF SALE: TERMINAL INSTALL AND CONFIGURATION**

- Terminal Creation
- Terminal Download/Installation
- Terminal Configuration

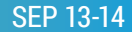

### <span id="page-7-0"></span>**OCT 11-12 Adventures in Ad Hoc**

*All sessions will be offered in both classic and new look*

#### **FILTER DESIGNER: CENSUS/STAFF & COURSE/ SECTION DATA TYPES**

Enroll into session: [Classic Look](https://university.infinitecampus.com/learn/course/20755/filter-designer-censusstaff-coursesection-data-types-classic-look-navigation?generated_by=30047&hash=1776732811d983ead9d0f28f92269d69c9108d10) | [New Look](https://university.infinitecampus.com/learn/course/20756/filter-designer-censusstaff-coursesection-data-types-new-look-navigation?generated_by=30047&hash=43bc7a41cb90e48433a15c3f0260219a7b497d22)

- Query Wizard
- Census/Staff Fields
- Course/Section Fields
- Community Resources
- Saving & Sharing

#### **FILTER DESIGNER: FILTER PARAMETERS**

Enroll into session: [Classic Look](https://university.infinitecampus.com/learn/course/20757/filter-designer-filter-parameters-classic-look-navigation?generated_by=30047&hash=38f0b4ad62b6859ec6efa540ca3f607dfb5faded) | [New Look](https://university.infinitecampus.com/learn/course/20758/filter-designer-filter-parameters-new-look-navigation?generated_by=30047&hash=eaa33aa4c4c6aad66a099fab7268488772105ab0)

- Common and Uncommon Operators
- Dynamic Filter Values
- Logical Expressions

#### **FILTER DESIGNER: FUNCTIONS**

Enroll into session: [Classic Look](https://university.infinitecampus.com/learn/course/20759/filter-designer-functions-classic-look-navigation?generated_by=30047&hash=6443882a91056ae49c89d6f7aab140b52f13b388) | [New Look](https://university.infinitecampus.com/learn/course/20760/filter-designer-functions-new-look-navigation?generated_by=30047&hash=0c05fa6bbcff67cce3aae7dd35d2fb2deae01b8e)

- Add Function
- Edit Function
- Filter Templates

#### **FILTER DESIGNER: GROUPING & AGGREGATIONS**

Enroll into session: [Classic Look](https://university.infinitecampus.com/learn/course/20761/filter-designer-grouping-aggregations-classic-look-navigation?generated_by=30047&hash=d2eaf09bd4a75e35fa948f2fa10cb53b8354d212) | [New Look](https://university.infinitecampus.com/learn/course/20762/filter-designer-grouping-aggregations-new-look-navigation?generated_by=30047&hash=4f8d1ddb32e5004e755163c46d413489894fa85a)

- Grouping & Aggregations
- Grouping vs. Sorting
- Aggregations vs. Functions

#### **FILTER DESIGNER: INTRODUCTION TO AD HOC REPORTING (STUDENT DATA)**

Enroll into session: [Classic Look](https://university.infinitecampus.com/learn/course/20764/filter-designer-introduction-to-ad-hoc-reporting-student-data-classic-look-navigation?generated_by=30047&hash=55653b2f547c8c67c8d6b835ecd2e9f8336d8974) | [New Look](https://university.infinitecampus.com/learn/course/20765/filter-designer-introduction-to-ad-hoc-reporting-student-data-new-look-navigation?generated_by=30047&hash=1a62bc3242f9b06934d0a471dec31e8e32b90d10)

- Filter & Data Types
- Selection Editor
- Query Wizard
- Community Resources
- Saving & Sharing

#### **FILTER DESIGNER: PASS-THROUGH SQL QUERIES FROM CAMPUS COMMUNITY**

Enroll into session: [Classic Look](https://university.infinitecampus.com/learn/course/20766/filter-designer-pass-through-sql-queries-from-campus-community-classic-look-navigation?generated_by=30047&hash=c1d7e7ef6b52503c1a4bd94ade53ac180a07ce9a) | [New Look](https://university.infinitecampus.com/learn/course/20767/filter-designer-pass-through-sql-queries-from-campus-community-new-look-navigation?generated_by=30047&hash=502efa62e827d7a8c4e17c83f21787ca2a7a7f4e)

- Community Resources
- Pass-Through SQL Query
- Modify SQL
- Data Viewer

#### **DISTRICT PERSPECTIVE: INTRODUCTION TO FILTER DESIGNER**

[Enroll into session](https://university.infinitecampus.com/learn/course/20784/district-perspective-introduction-to-filter-designer?generated_by=30047&hash=2ab8977bd1b13d9aedc971d2c814fb330c74e309)

#### **MISC. AD HOC: DATA VIEWER & AD HOC LETTERS**

Enroll into session: [Classic Look](https://university.infinitecampus.com/learn/course/20768/misc-ad-hoc-data-viewer-ad-hoc-letters-classic-look-navigation?generated_by=30047&hash=31cc5f08a4b2838307e1dd5bd8039a15f260c21a) | [New Look](https://university.infinitecampus.com/learn/course/20769/misc-ad-hoc-data-viewer-ad-hoc-letters-new-look-navigation?generated_by=30047&hash=1f984fddc325a19210d2da60d9efd494f1dd8f5c)

- Data Viewer Report
- Restrictions of Data Viewer
- Overlaying Filters with Reports
- Letter Designer
- Letter Builder
- Ad Hoc Letter Tab

#### **MISC. AD HOC: THAT'S BRILLIANT**

Enroll into session: [Classic Look](https://university.infinitecampus.com/learn/course/20770/misc-ad-hoc-thats-brilliant-classic-look-navigation?generated_by=30047&hash=fe5596b1507731a22dcf96ee04428e1604f1314c) | [New Look](https://university.infinitecampus.com/learn/course/20771/misc-ad-hoc-thats-brilliant-new-look-navigation?generated_by=30047&hash=1dbbfa2a4f0e5ba84caf45fb3c57e557b5f819cb)

- Ad Hoc Examples
- Outline Links

#### **MISC. AD HOC: USING FILTERS ACROSS CAMPUS**

Enroll into session: [Classic Look](https://university.infinitecampus.com/learn/course/20772/misc-ad-hoc-using-filters-across-campus-classic-look-navigation?generated_by=30047&hash=60492e467c6ba5ec1b299bb2fe84adadbabb4624) | [New Look](https://university.infinitecampus.com/learn/course/20773/misc-ad-hoc-using-filters-across-campus-new-look-navigation?generated_by=30047&hash=f9ae253c389f08c2f61e59b6204c7f3c25b31eea)

- Search by Filter
- Messenger & Filters
- Attendance & Filters
- Report & Filters

#### **PIVOT DESIGNER: ATTENDANCE & BEHAVIOR PIVOTS**

Enroll into session: [Classic Look](https://university.infinitecampus.com/learn/course/20774/pivot-designer-attendance-behavior-pivots-classic-look-navigation?generated_by=30047&hash=cfa1cd17f9fdb7be56a23d947020e1c2b5849355) | [New Look](https://university.infinitecampus.com/learn/course/20775/pivot-designer-attendance-behavior-pivots-new-look-navigation?generated_by=30047&hash=98c8ffdbee985f90c251e89ae7f05395532427db)

- Attendance Pivots
- Behavior Pivots
- Conditional Formatting Options
- Cell Formatting

#### **PIVOT DESIGNER: CALCULATED VALUES**

- Default Values
- Using Fields as Values
- Basic Calculated Values
- Conditional Calculated Values

### **Adventures in Ad Hoc** OCT 11-12

#### **PIVOT DESIGNER: GRADES & TRANSCRIPT PIVOTS**

Enroll into session: [Classic Look](https://university.infinitecampus.com/learn/course/20778/pivot-designer-grades-transcript-pivots-classic-look-navigation?generated_by=30047&hash=17bbc6af60c492e2ad8c4b44f862f7df836d2f49) | [New Look](https://university.infinitecampus.com/learn/course/20779/pivot-designer-grades-transcript-pivots-new-look-navigation?generated_by=30047&hash=399d07dbc5ec8fb02560c244fbdf215999b62a87)

- Grade Pivots
- Transcript Pivots
- Conditional Formatting Options
- Cell Formatting

#### **PIVOT DESIGNER: INTRODUCTION TO PIVOT DESIGNER (STUDENT COUNT)**

Enroll into session: [Classic Look](https://university.infinitecampus.com/learn/course/20780/pivot-designer-introduction-to-pivot-designer-student-count-classic-look-navigation?generated_by=30047&hash=41eaad45a54a55e61dad7fd8c7bd54636423f97b) | [New Look](https://university.infinitecampus.com/learn/course/20781/pivot-designer-introduction-to-pivot-designer-student-count-new-look-navigation?generated_by=30047&hash=ed98446e7382b54504e32595a81cb3f32c93528d)

- Pivot Setup
- Field Manipulation
- Filtering Data
- Charts
- Sub-Reports
- Saving & Sharing

#### **PIVOT DESIGNER: UTILIZING CUBE ANALYSIS WITHIN DATA EXPORT**

- Filter Tips
- Data Export
- Building the Pivot
- Saving & Sharing

### <span id="page-9-0"></span>**NOV 14-18 National Training Week // Summit**

### **National Training Week**

Join us for five days and hundreds of sessions for every user. Scheduled mid-way through the Yearly Event Series, this summit-level event brings together thousands for learning and networking as we continue Transforming K12 Education®. Sessions on:

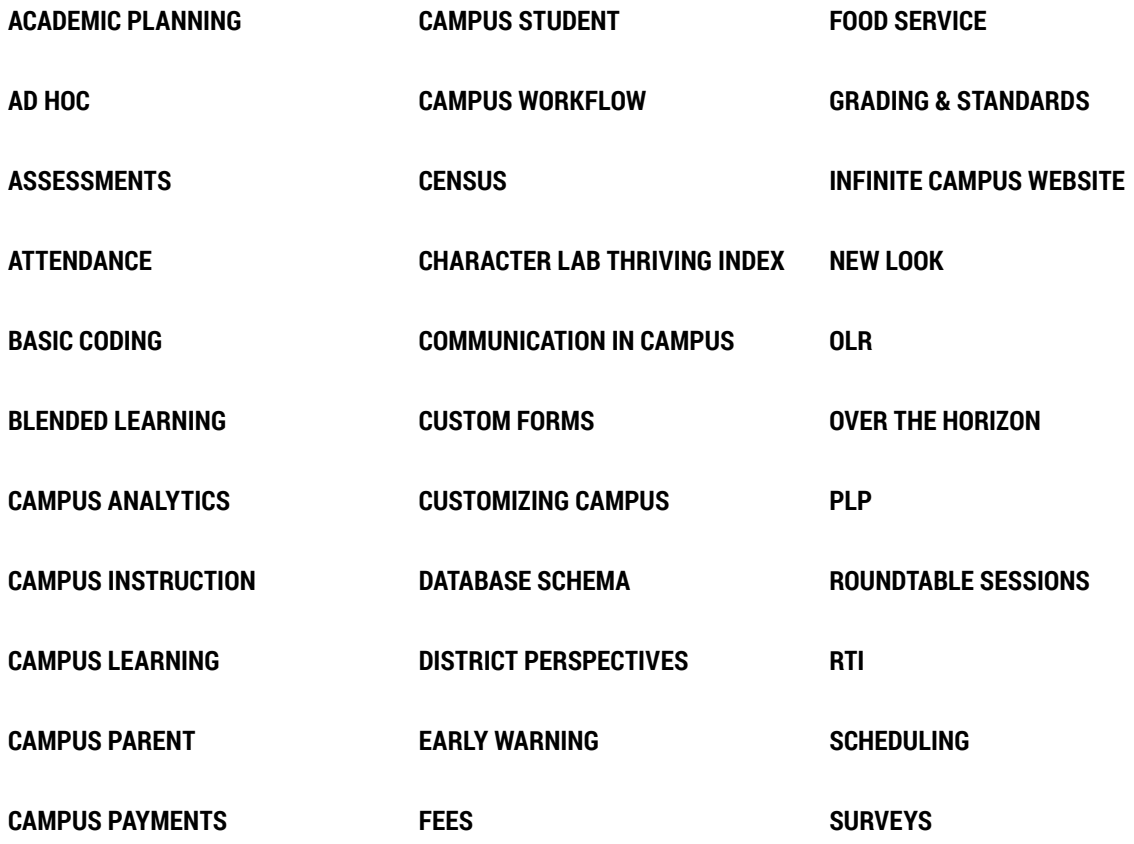

**"The amount of information shared is worth every penny!** For those who cannot attend, the sessions are recorded and an excellent resource!" Melissa H. | Kentucky

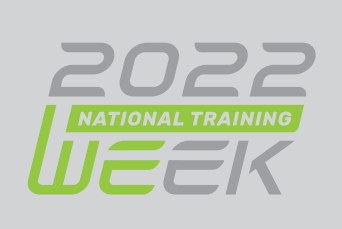

### <span id="page-10-0"></span>**JAN 10-11 Master Scheduling**

*All sessions will be offered in both classic and new look*

#### **PART 1: ROLL-FORWARD PROCESSES WITHOUT CALENDAR CHANGES**

- Set-Up School Year
- Calendar Roll Forward
- Enrollment Roll Forward
- Other Roll Forward Tools

#### **PART 1: ROLL-FORWARD PROCESSES WITH CALENDAR CHANGES**

- Considerations for Rolling Forward Data
- Set-Up School Year
- Multi-Phase Calendar Roll Forward
- Enrollment Roll Forward
- Other Roll Forward Tools

#### **PART 2: COURSE PREP AND CLEANUP FOR MANUAL SCHEDULING**

- Course Catalogs & Course Masters
- Course Setup
- Scheduling Audit Reports
- Helpful Ad Hocs for Course Setup
- Student Constraints
- Workshop Time

#### **PART 2: COURSE PREP AND CLEANUP FOR REQUESTS AND SCHEDULE WIZARD**

- Course Catalogs & Course Masters
- Course Setup
- Section Templates
- Course Rules
- Scheduling Build Constraints
- Scheduling Audit Reports
- Student Constraints

#### **OPTIONAL PART 2: ACADEMIC PLANNING RECOMMENDATIONS**

- Scheduling Workflow with Academic Planning
- Assigning Course Plans to students
- Admin Review of Course Plan
- Teacher Recommendations
- Lock Academic Plans
- Enabling Course Plans on Portal
- Converting Plans to Requests
- Academic Plan Reports

#### **OPTIONAL PART 2: ENTERING COURSE REQUESTS**

- Walk-In Scheduler
- Request Wizard
- Course Registration
- Teacher Requests
- Request Reports

#### **PART 3: MANUALLY BUILDING THE SCHEDULE**

- Manually Building Sections in the Application
- Manually Building Sections in Schedule Wizard
- Schedule Wizard Trial Precautions
- Scheduling Reports

#### **PART 3: AUTO BUILDING THE SCHEDULE**

- Schedule Wizard Trial Precautions
- Course Planner & Staff Planner
- Auto Builder Config
- Manually Building Section in Schedule Wizard
- Auto Building Options
- View Options for Building
- Building Reports

#### **PART 4: MANUALLY ROSTERING STUDENTS**

- Roster Setup
- Roster Copy
- Walk-In Scheduler
- Student Gap Scheduler
- Rosterings Reports
- Printing Schedules

#### **PART 4: AUTO LOADING STUDENTS**

- Walk-In Scheduler
- Schedule Wizard Trial Precautions
- Manual Roster Builder
- Locking Rosters
- AutoLoader Config
- Auto Loading Options
- View Options for Loading
- Adjusting Load Priorities
- Loading Reports
- Student Gap Scheduler
- Schedule Gap Filler
- Print Schedules

### **Master Scheduling The Contract of Contract Contract of Contract Contract Contract Contract Contract Contract Contract Contract Contract Contract Contract Contract Contract Contract Contract Contract Contract Contract Cont**

#### **ELECTIVE: RESPONSIVE SCHEDULING**

- Calendar Setup
- Course Setup
- Responsive Schedule Designer
- Section Builder
- Teacher Tools
- Student Tools

#### **ELECTIVE: SCHEDULING ROUNDTABLE**

#### **ELECTIVE: SCHEDULING WITH TEAMS**

- Creating Scheduling Groups
- Assigning Teams/Groups to Sections
- Individual Student Team Assignment
- Schedule Wizard & Fill Teams
- Complete Student Schedules

#### **ELECTIVE: USER SECURITY**

- Updating Calendar User Groups
- Scheduling Tool Right Groups
- Cleaning Up District Assignments
- Managing Staff Accounts

#### **ELECTIVE: CHANGING A MASTER SCHEDULE MID-YEAR**

- Creating Period Schedules
- Section Placement Copy Tools
- Day Setup Tools
- Roster Batch Edit
- Scheduling Reports

### <span id="page-12-0"></span>**FEB 7-8 Everything Online Registration**

*All sessions will be offered in both classic and new look*

#### **CENSUS CLEANUP**

- Census Reports
- Household Updates
- Combine Person

#### **CENSUS DATA IN AD HOC REPORTING**

- Census Data in Ad Hoc
- Census Query Wizards
- Census Pass Through Queries

#### **ONLINE REGISTRATION - START OF YEAR CHECKLIST**

- OLR Setup
- Pleat Setup/OLR Builder
- OLR Literals Bank
- OLR Lists Bank
- Online Registration Tab
- User Security
- Processing

#### **ONLINE REGISTRATION - PART 1A: SETUP, SETTINGS, AND CUSTOMIZATIONS**

- OLR Setup
- System Settings
- Configuration List Editor
- OLR Builder
- OLR Literals Bank
- OLR Lists Bank

#### **ONLINE REGISTRATION - PART 1A: SETUP & SETTINGS (OLR PRIME ONLY)**

- OLR Setup
- System Settings
- Configuration List Editor

#### **ONLINE REGISTRATION - PART 1B: CUSTOMIZATIONS (OLR PRIME ONLY)**

- OLR Builder
- OLR Literals Bank
- OLR Lists Bank
- Custom Tabs/Attribute Creation
- Mapping

#### **ONLINE REGISTRATION - PART 2A: STATUS DEEP DIVE (ALL OLR)**

- Email Settings
- Statuses
- OLR Letters

#### **ONLINE REGISTRATION: PART 2B: NOTIFICATIONS & ADDITIONAL TOOLS (OLR PRIME ONLY)**

- Notifications
- Document Uploads
- List Bank Replacer

#### **ONLINE REGISTRATION - PART 3: STAFF & STUDENT PROCESSING (ALL OLR)**

- Searching Applications
- Linking
- Processing Applications
- OLR Reports

**ONLINE REGISTRATION - CUSTOMIZATIONS - ROUNDTABLE (OLR PRIME ONLY)**

**ONLINE REGISTRATION - PROCESSING - ROUNDTABLE**

**12** | Infinite Campus: Yearly Event Series 2022-23

### <span id="page-13-0"></span>**MAR 8, 22 Tracking Student Progress**

*All sessions will be offered in both classic and new look*

#### **ACADEMIC PLANNING - PART 1: INTRODUCTION**

- Plan Setup
- Counselor Views
- Student/Parent Views

#### **ACADEMIC PLANNING - PART 2: SETUP**

- Credit Groups & Course Cleanup
- Planning Rules
- Graduation Program Requirements
- Course Plan Templates
- Academic Programs

#### **ACADEMIC PLANNING - PART 3: END USER**

- Batch Assignment Tool
- Tracking Progress
- Updating Course Plans
- Changing Academic Plans
- Course Plan Admin
- Academic Plan Reports

#### **ACADEMIC PLANNING: ROUNDTABLE**

#### **ACADEMIC PLANNING: UNIQUE WAYS TO USE**

• Using Academic Plans at Elementary and Middle School Levels

#### **ASSESSMENT IMPORT WORKFLOW**

- Knowing Your Data
- Test Setup
- Score Import Wizard
- Student Assessments

#### **MISC. ASSESSMENT TOOLS**

- Teacher-Scored Assessments Workflow
- Proficiency Levels and Achievement Standards

#### **PLP - PERSONAL LEARNING PLANS**

- Plan Setup
- Services Setup
- Template Banks
- Team Members
- Documents
- Contact Log
- Caseload

#### **RTI - RESPONSE TO INVERVENTIONS**

- Plan Setup
- Intervention Setup
- Template Banks
- RTI Batch Setup
- Team Members
- Documents
- Contact Log
- Caseload

#### **STANDARDS PART 1: STANDARDS BANK AND COURSE ALIGNMENT**

- Standards Based Grading In Campus
- Setting up Rubrics
- Standards Bank
- School Standards
- Standards Alignment Wizard
- Standards Replacement Wizard
- Report Card Setup

#### **STANDARDS PART 2: GRADE CALCULATION OPTIONS**

- Teacher Assignments
- Proficiency Estimates & Rubric Setup
- In-Progress Scores & Grading Scales
- Roll-ups & Composites

#### **STANDARDS PART 3: IMPLICATIONS FOR TEACHERS**

- Teacher Assignment Setup
- Category Setup
- Progress Monitor
- Posting Options
- Report Card Considerations

**13** | Infinite Campus: Yearly Event Series 2022-23

### <span id="page-14-0"></span>**APR 4-5 Beyond the Browser: Campus Database**

*All sessions will be offered in both classic and new look*

#### **CAMPUS SCHEMA 101**

- Core Tables (Person, Identity, Calendar)
- Common Views
- Schema Documentation

#### **CAMPUS SCHEMA 201**

- Efficiently Searching the Campus Database
- Campus Attributes & Custom Tables
- Tips & Tricks to Utilizing the Schema

#### **INTRODUCTION TO SQL**

- Definition of SQL & its Applicability to Infinite Campus
- Basic Query Writing (Select Statements)
- Introduction to Common SQL Terms

#### **INTERMEDIATE SQL**

- Introduction to Common SQL Methods
- Intermediate Query Writing (Update Statements)
- Utilization of Built-In Tools (Stored Procedures & Views)

#### **SQL QUERY OPTIMIZATION**

- Introduction to Table Indexing
- Common Pitfalls of Ineffective Queries
- Recommendations for Effective Queries

#### **SSRS 101**

- Create Simple Custom Reports
- Tips and Tricks for Report Optimization
- Deploy Custom Reports in Infinite Campus

#### **SSRS 201**

- Create Charts
- Create Dashboards
- Set Up Report Subscriptions

#### **INTRODUCTION TO STORED PROCEDURES**

- Definition of Stored Procedures
- Utilization of Stored Procedures within Infinite Campus
- Campus Stored Procedure Syntax

#### **STORED PROCEDURES WITH EVENTS & ACTIONS**

- Applying Stored Procedures
- Creating Events & Actions
- Deploying Events & Actions

#### **EXPLORE THE DATA EXTRACT & TASK SCHEDULER**

- Utilizing the Data Extract Utility
- Utilizing the Task Scheduler
- Common Sample Extracts and Scripts for Regular Use

## <span id="page-15-0"></span>**MAY 2-3 Putting a Bow on It**

*All sessions will be offered in both classic and new look*

#### **END OF YEAR CHECKLIST**

- Review End of Year Checklist
- Calendars
- Reports
- Student Information and Enrollments
- Staff Information and Records
- System Administration

#### **ENROLLMENT CLEAN UP**

- Editing Individual Student Enrollments
- Enrollment Roll Forward
- Enrollment Cleanup Wizard
- Enrollment End Batch

#### **GRADING WINDOW**

- Required Course Setup
- Schedule Grading Windows
- Manage Grading Windows
- Grading Window Exceptions
- Grading Window Notifications

#### **INTRODUCTION TO THE NEW LOOK**

#### **PORTAL DISPLAY**

- Portal Preferences
- User Account Batch Wizard
- Account Security Preferences

#### **POSTING GRADES FOR ADMIN**

- Guest Gradebook
- Grading by Task
- Grading by Student
- Generate Reports
- Auto Grade Wizard

#### **POSTING GRADES FOR TEACHERS**

- Post from Gradebook
- Post Grades Tool
- Post Grades using the Multi-Post Grades Tool
- Post Grades from Progress Monitor
- Generate Reports

#### **REPORT CARDS**

- Conventional Report Cards Setup
- Standards Based Report Cards Setup
- Setup Report Comments
- Generate Report Card for an Individual Student
- Batch Generate Report Cards

#### **TRANSCRIPTS**

- Audit Course Level Transcript Information
- Transcript Post
- Individual Student Transcript Records
- Credit Summary
- Transcript Report Preferences
- Transcript Reports

#### **USER SECURITY**

- Update Calendar Groups
- Staff Census Cleanup
- Staff User Cleanup
- Account Security Preferences
- User Security Reports

### infinitecampus.com/yes